## How to Use GPS Functionality?

1. Power on the camera. Make sure GPS is turned on.(Note: GPS works outside the building.)

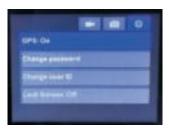

2. If GPS signal is not received, the coordinates will be blank. After signal received, and the coordinates will be updated.

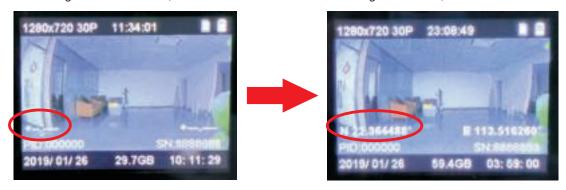

- 3. Then start recording, videos reocorded will be saved with GPS location info.
- 4. Install GvpSetup.exe in the folder "GPS Player" of CD disc. Double-click "GVP.exe" to open it.

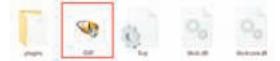

5. Click "Open File" icon to open video file. Choose the location where videos with GPS info are saved. Location info will be displayed via Google Map.

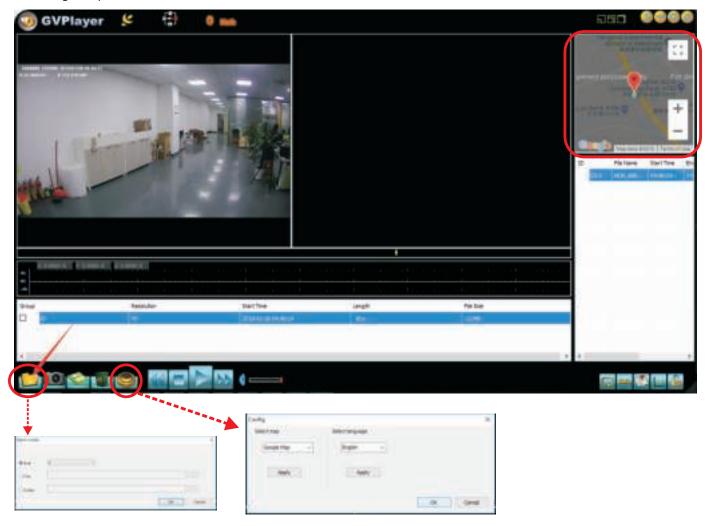